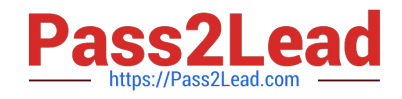

# **EX200Q&As**

Red Hat Certified System Administrator - RHCSA

# **Pass RedHat EX200 Exam with 100% Guarantee**

Free Download Real Questions & Answers **PDF** and **VCE** file from:

**https://www.pass2lead.com/ex200.html**

100% Passing Guarantee 100% Money Back Assurance

Following Questions and Answers are all new published by RedHat Official Exam Center

**C** Instant Download After Purchase **83 100% Money Back Guarantee** 

- 365 Days Free Update
- 800,000+ Satisfied Customers

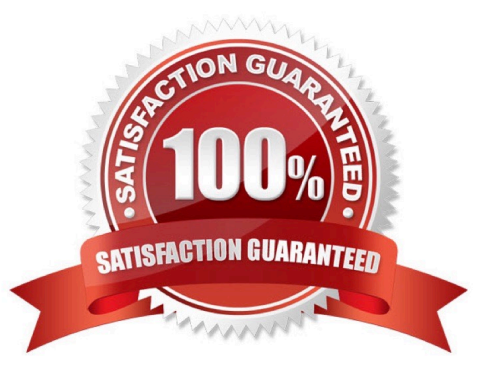

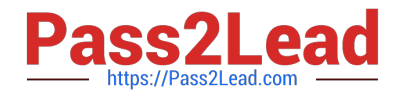

# **QUESTION 1**

You are a System administrator. Using Log files very easy to monitor the system. Now there are 50 servers running as Mail, Web, Proxy, DNS services etc. You want to centralize the logs from all servers into on LOG Server. How will you configure the LOG Server to accept logs from remote host?

Correct Answer: Check the anser in explanation.

By default, system accept the logs only generated from local host. To accept the Log from other host configure: vi /etc/sysconfig/syslog SYSLOGD\_OPTIONS="-m 0 -r" Where -m 0 disables \\'MARK\\' messages. -r enables logging from remote machines -x disables DNS lookups on messages received with -r service syslog restart

## **QUESTION 2**

Configure your Host Name, IP Address, Gateway and DNS. Host name: dtop5.dn.ws.com IP Address: 172.28.10.5/4 Gateway: 172.28.10.1 DNS: 172.28.10.1

Correct Answer: Check the anser in explanation.

Configure Host Name

vim /etc/sysconfig/network NETWORKING=yes HOSTNAME=dtop5.dn.ws.comGATEWAY=172.28.10.1

2. Configure IP Address, Gateway and DNS Configure the network by Network Manager:

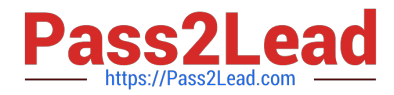

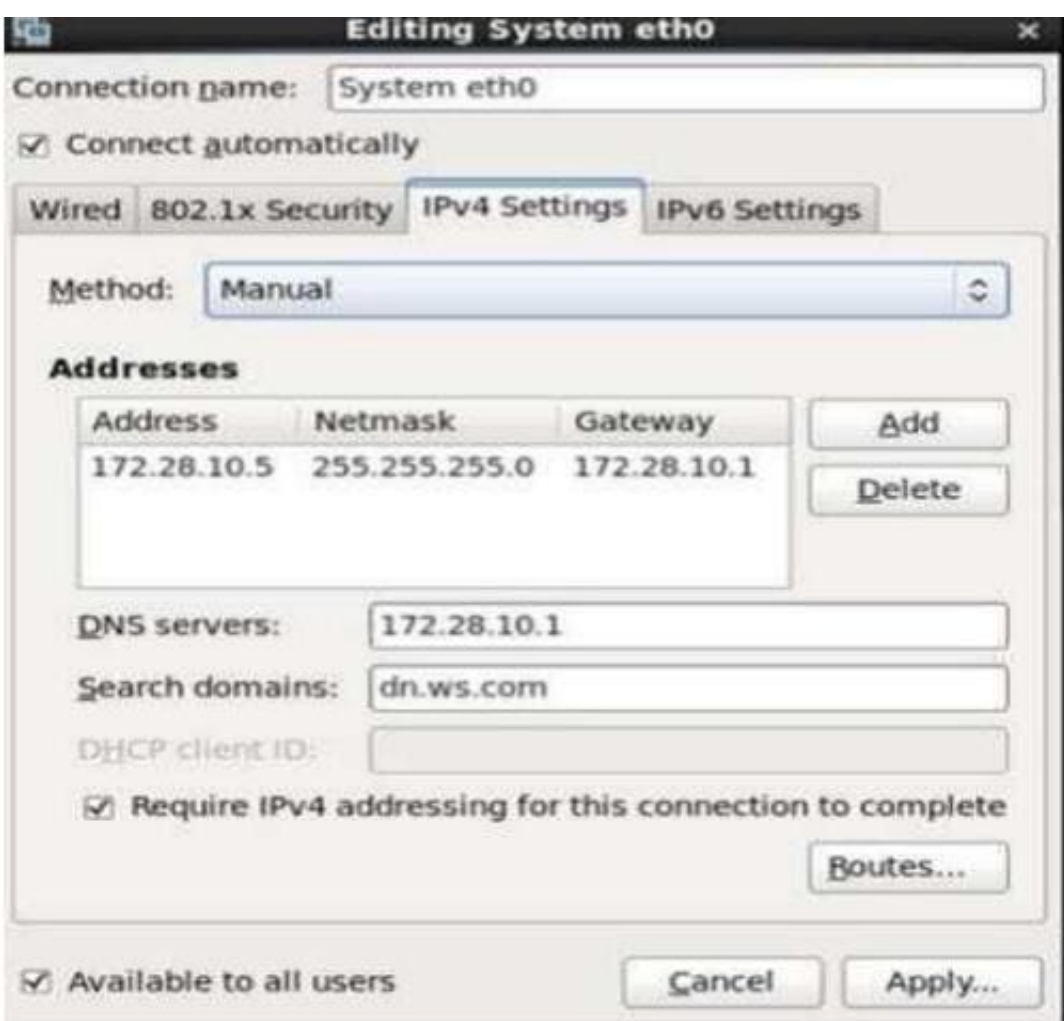

Note: Please remember to choose two options:

Connect automatically

Available to all users Click "Apply", save and exit, and restart your network services: # Service network restart

3. Validate these profiles: a) Check gateway: # vim / etc / sysconfig / network NETWORKING=yes HOSTNAME=dtop5.dn.ws.com GATEWAY=172.28.10.1 b) Check Host Name: # vim /etc/hosts

#### 172.28.10.5 dtop5.dn.ws.com dtop5 # Added by NetworkManager localhost.localdomain localhost 127.0.0.1 dtop.dn.ws.com dtop5 localhost6.localdomain6 localhost6  $::1$

c) Check DNS: # vim /etc/resolv.conf

# Generated by NetworkManager Search dn.ws.com Nameserver 172.28.10.1 d) Check Gateway: # vim /etc/sysconfig/network-scripts/ifcfg-eth0

DEVICE="eth0" NM CONTROLLED="yes" **ONBOOT=yes TYPE=Ethernet BOOTPROTO=none IPADDR=172.28.10.5 PREFIX=24** GATEWAY=172.28.10.1  $DNS1=172.28.10.1$ DOMAIN=dn.ws.com **DEFROUTE=yes IPV4 FAILURE FATAL=yes IPV6INIT=no NAME="System eth0"** UUID=5fb06bd0-0bb0-7ffb-45f1-d6edd65f3e03 **HWADDR=00:0c:29:0E:A6:C8** 

# **QUESTION 3**

Part 2 (on Node2 Server)

Task 5 [Managing Logical Volumes]

Add an additional swap partition of 656 MiB to your system. The swap partition should automatically mount when your system boots Do not remove or otherwise alter any existing swap partition on your system

Correct Answer: Check the anser in explanation.

\* [root@node2 ~]# lsblk NAME MAJ:MIN RM SIZE RO TYPE MOUNTPOINT vdc 252:32 0 5G 0 disk vdc1 252:33 0 4.1G 0 part datavg-datalv 253:3 0 3.9G 0 lvm /data vdd 252:48 0 5G 0 disk vde 252:64 0 10G 0 disk [root@node2 ~]# swapon -s Filename Type Size Used Priority /dev/dm-1 partition 2097148 1548 -2 [root@node2 ~]# free -m total used free shared buff/cache available Mem: 1816 1078 104 13 633 573 Swap: 2047 1 2046 [root@node2 ~]# parted /dev/vdc print Number Start End Size Type File system Flags 1 1049kB 4404MB 4403MB primary lvm

\* [root@node2 ~]# parted /dev/vdc mkpart primary linux-swap 4404MiB 5060MiB [root@node2 ~]# mkswap /dev/vdc2 Setting up swapspace version 1, size = 656 MiB (687861760 bytes) no label, UUID=9faf818ff070-4416-82b2-21a41988a9a7 [root@node2 ~]# swapon -s Filename Type Size Used Priority /dev/dm-1 partition 2097148 1804 -2 [root@node2 ~]# swapon /dev/vdc2

\* [root@node2 ~]# swapon -s Filename Type Size Used Priority /dev/dm-1 partition 2097148 1804 -2 /dev/vdc2 partition 671740 0 -3 [root@node2 ~]# blkid /dev/vdc2: UUID="9faf818f-f070-4416-82b2-21a41988a9a7" TYPE="swap" PARTUUID="0f22a35f-02" [root@node2 ~]# vim /etc/fstab UUID=9faf818f-f070-4416-82b2-21a41988a9a7 swap swap

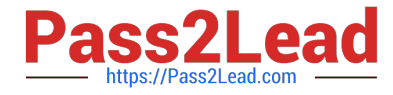

defaults 0 0 [root@node2 ~]# reboot [root@node2 ~]# swapon -s Filename Type Size Used Priority /dev/dm-1 partition 2097148 1804 -2 /dev/vdc2 partition 671740 0 -3

# **QUESTION 4**

Please open the ip\_forward, and take effect permanently.

Correct Answer: Check the anser in explanation.

vim /etc/sysctl.conf net.ipv4.ip\_forward = 1

sysctl –w (takes effect immediately) If no "sysctl.conf" option, use these commands:

sysctl –a |grep net.ipv4

sysctl  $-P$  net.ipv4.ip forward = 1

sysctl -w

## **QUESTION 5**

Part 2 (on Node2 Server)

Task 1 [Controlling the Boot Process]

Interrupt the boot process and reset the root password. Change it to kexdrams to gain access to the system

Correct Answer: Check the anser in explanation.

```
*
```
1.

Reboot the server pressing by Ctrl+Alt+Del

2.

When the boot-loader menu appears, press the cursor keys to highlight the default boot- loader entry

3.

Press e to edit the current entry.

4.

Use the cursor keys to navigate to the line that starts with linux.

5.

Press End to move the cursor to the end of the line.

6.

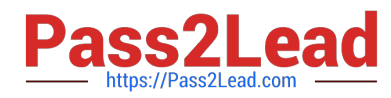

Append rd.break to the end of the line.

7.

Press Ctrl+x to boot using the modified configuration.

8.

At the switch\_root prompt

\*

switch\_root:/# mount -o remount,rw /sysroot

switch\_root:/# chroot /sysroot

sh-4.4# echo kexdrams | passwd --stdin root

Changing password for user root.

passwd: all authentication tokens updated successfully.

sh-4.4# touch /.autorelabel

sh-4.4# exit; exit

\*

Type exit twice to continue booting your system as usual.

[Latest EX200 Dumps](https://www.pass2lead.com/ex200.html) **[EX200 PDF Dumps](https://www.pass2lead.com/ex200.html)** [EX200 Study Guide](https://www.pass2lead.com/ex200.html)